# **Creating Online Teaching Videos for Children's Ministry**

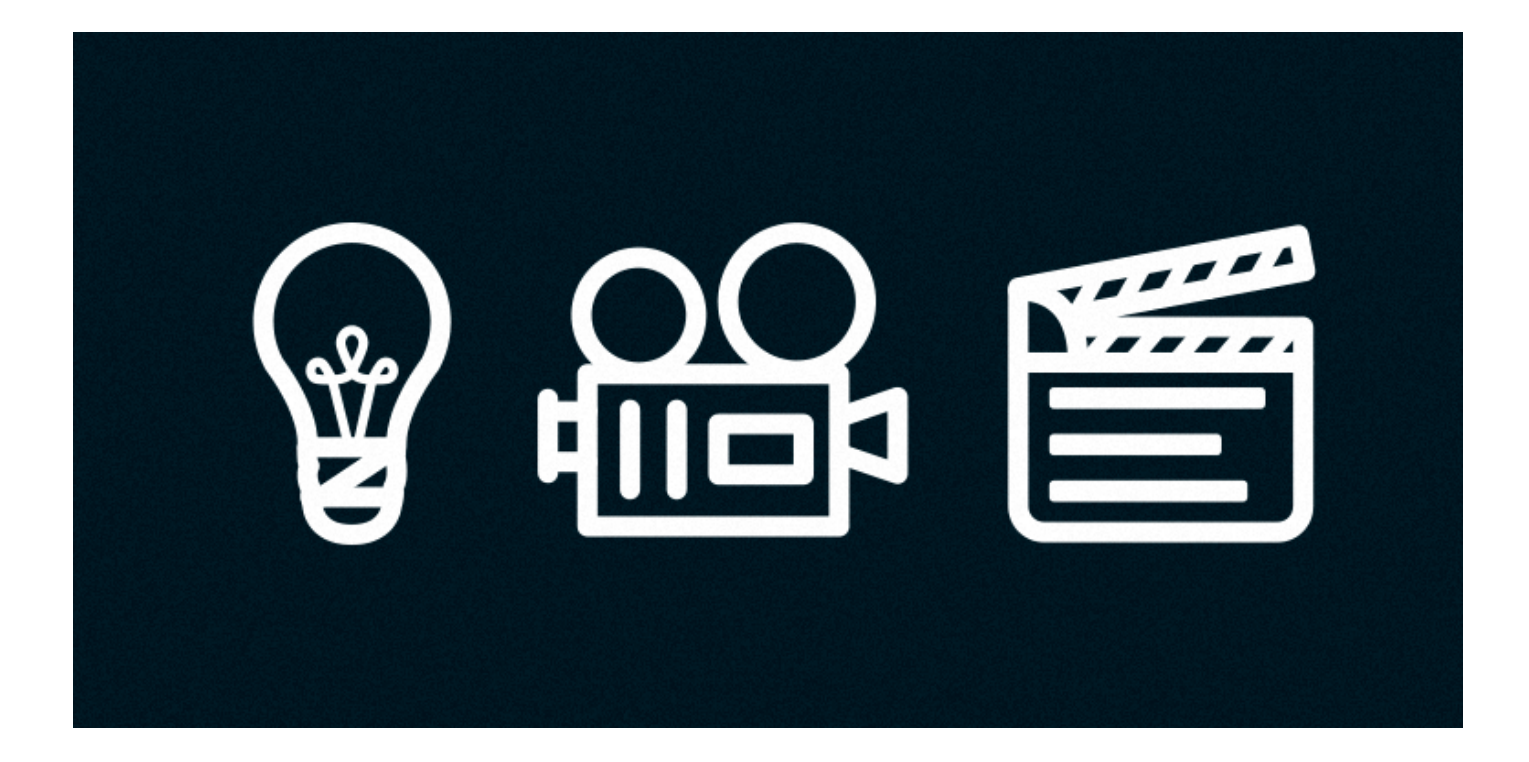

**Calvary Curriculum's Children's Ministry Conference** 

**Pastor Ron Cagle - Calvary Chapel Corona** 

# **Online Teaching Videos**

Online teaching is a great supplement for in-person instruction. It is an especially valuable tool when Children's Ministry Classes are unable to meet, such in the case of the Covid-19 pandemic. Putting together an online lesson can be time consuming and frustrating, but this process can be simplified by following the steps included in this workshop.

#### **10 Things You Will Need**

- 1. A Computer iMac or PC
- 2. OBS Software download for computer [www.obsproject.com](http://www.obsproject.com)
- 3. OBS App for smartphone App Store or Google Play
- 4. Smartphone (if computer doesn't have a camera or smartphone camera is preferred.
- 5. Green Screen Foam core board & paint or [amazon.com](http://amazon.com)
- 6. Smartphone tripod [amazon.com](http://amazon.com) (optional)
- 7. LED photography light [amazon.com](http://amazon.com) (optional)
- 8. USB Microphone amazon.com (optional)
- 9. 6' smartphone charging cable
- 10. Table, desk or podium (music stand)

#### **P X 3**

- 1. **P**ray!
- 2. **P**repare
- 3. **P**atience

## **Let's Make a Video!**

#### **Preparation**

- 1. Eliminate noise and distractions. (fans, pets, tv, etc.)
- 2. Have a glass of water.
- 3. Printed lesson.
- 4. Record a 5-10 second test video.
	- Video is centered with no "green screen" haze.
	- Audio is clear with no feedback and volume is adjusted properly.

#### **Set-Up**

1. Green Screen

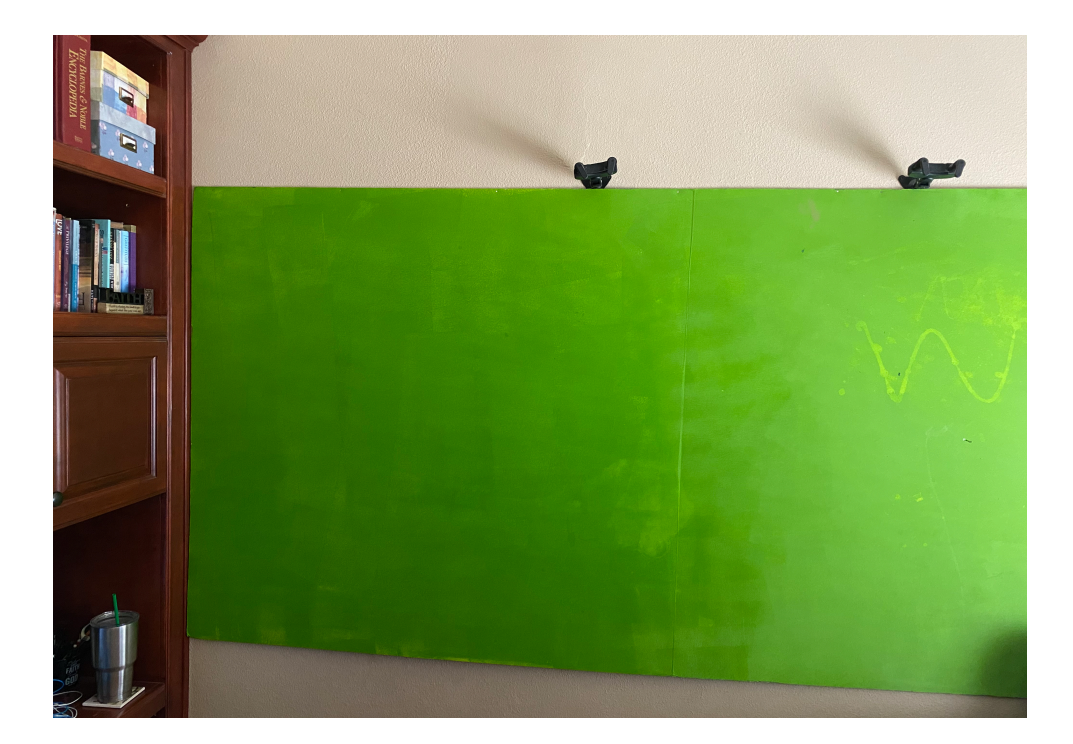

2. Smart phone, tripod, light and microphone connected to iMac or PC

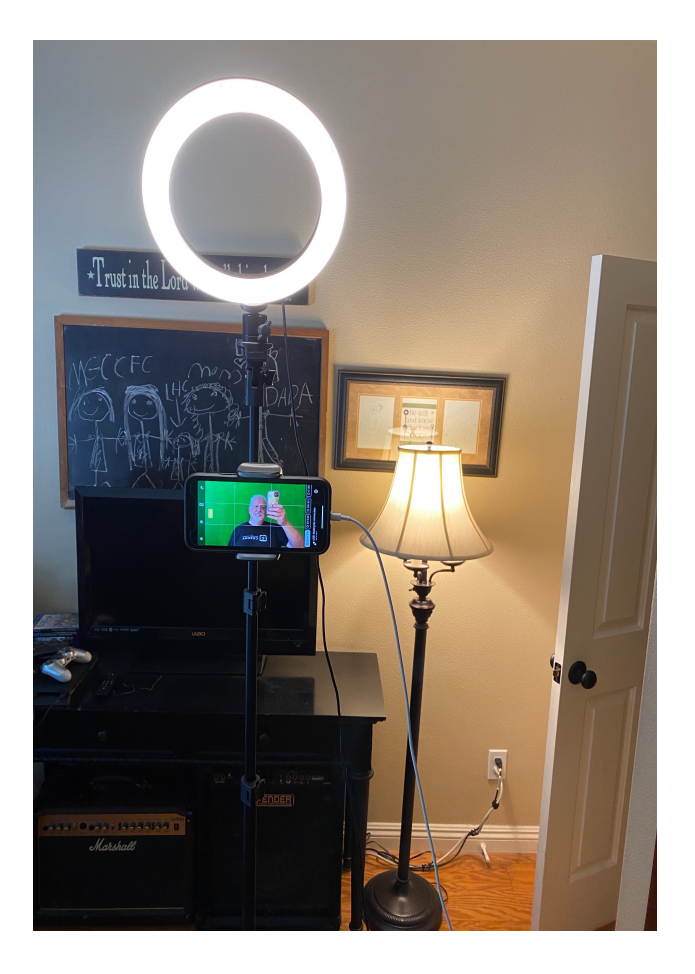

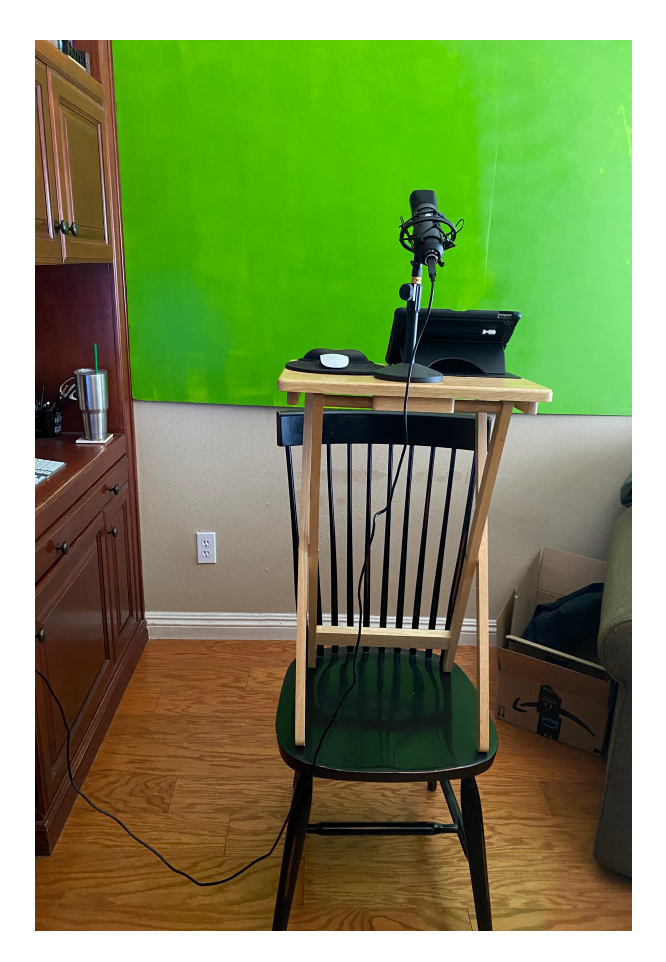

## **Recording the Video**

• Open up OBS on iMac or PC

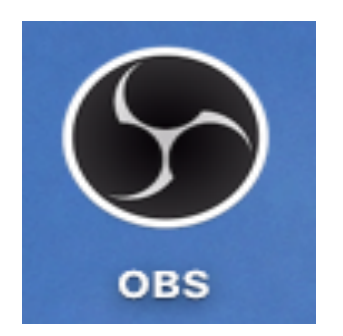

#### • OBS Home Screen

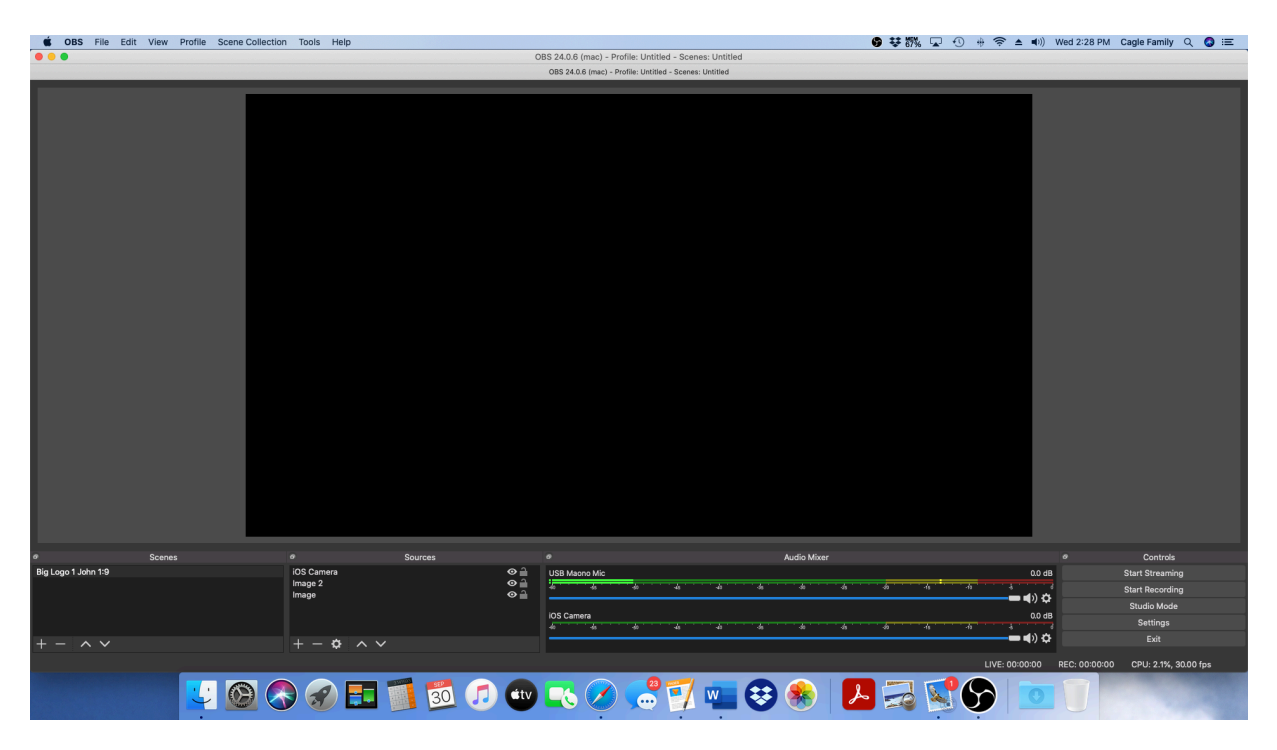

• Press "**+**" under "Sources" and choose camera

Audio Input Capture Audio Output Capture **Browser Color Source Display Capture** Image Image Slide Show **JACK Input Client** Media Source Scene Syphon Client Text (FreeType 2) **VLC Video Source** Video Capture Device Window Capture iOS Camera

Group

#### • Add Camera

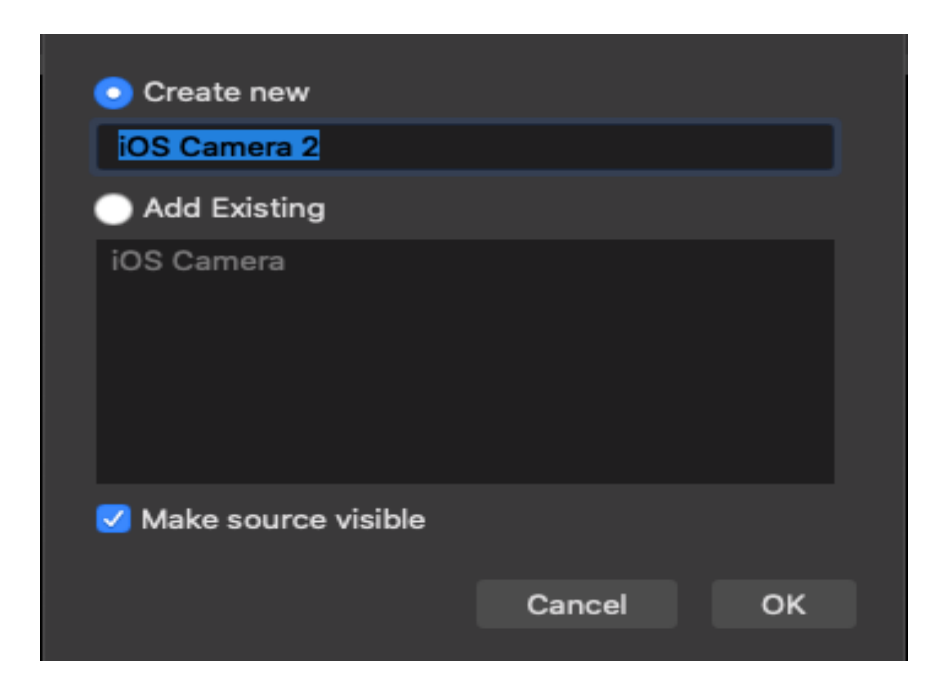

### • "Right click" on Filters

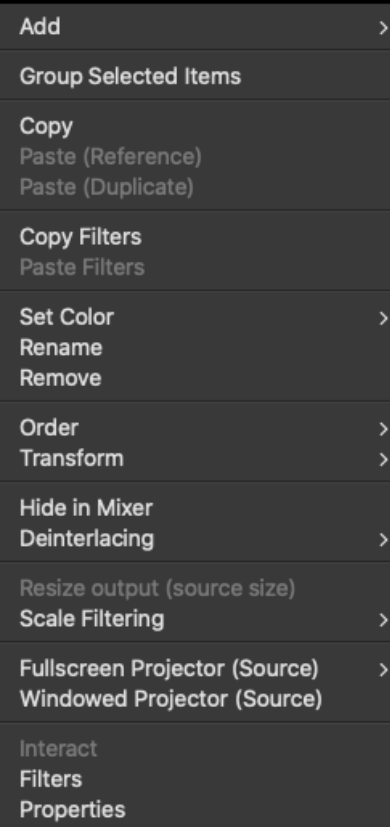

• Chose "Chroma Key"

Apply LUT Chroma Key **Color Correction** Color Key Crop/Pad Image Mask/Blend Luma Key Render Delay **Scaling/Aspect Ratio** Scroll Sharpen

• Adjust Chroma Key Settings

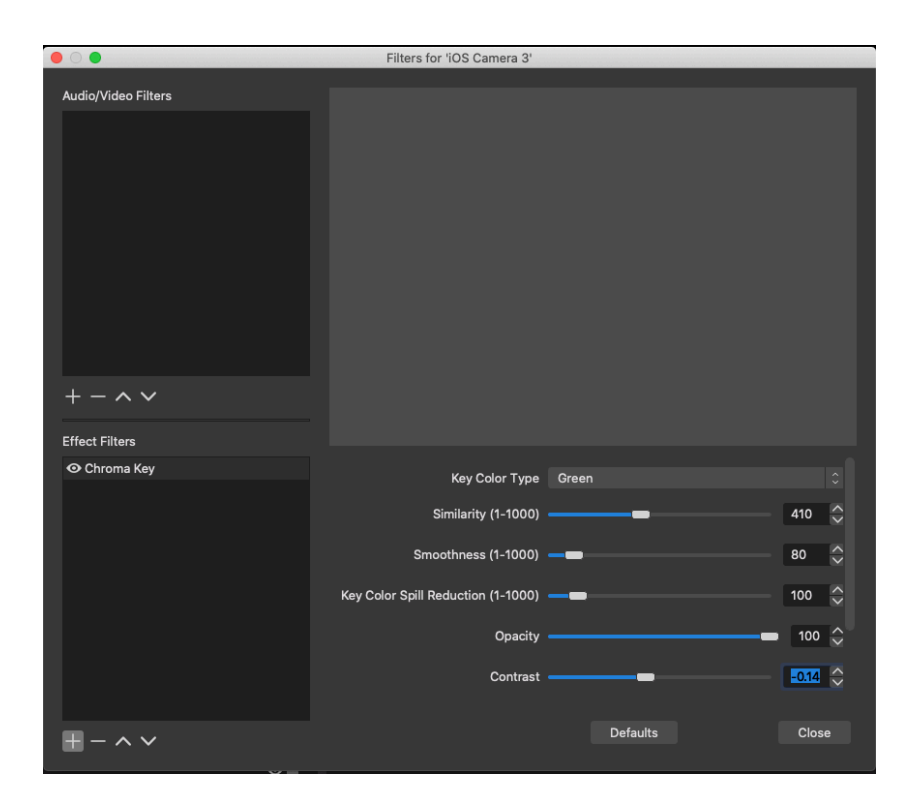

• Add an Image

Audio Input Capture **Audio Output Capture Browser Color Source Display Capture** Image Image Slide Show **JACK Input Client** Media Source Scene Syphon Client Text (FreeType 2) **VLC Video Source** Video Capture Device **Window Capture** iOS Camera

Group

• Return to OBS Home Screen to adjust image placement

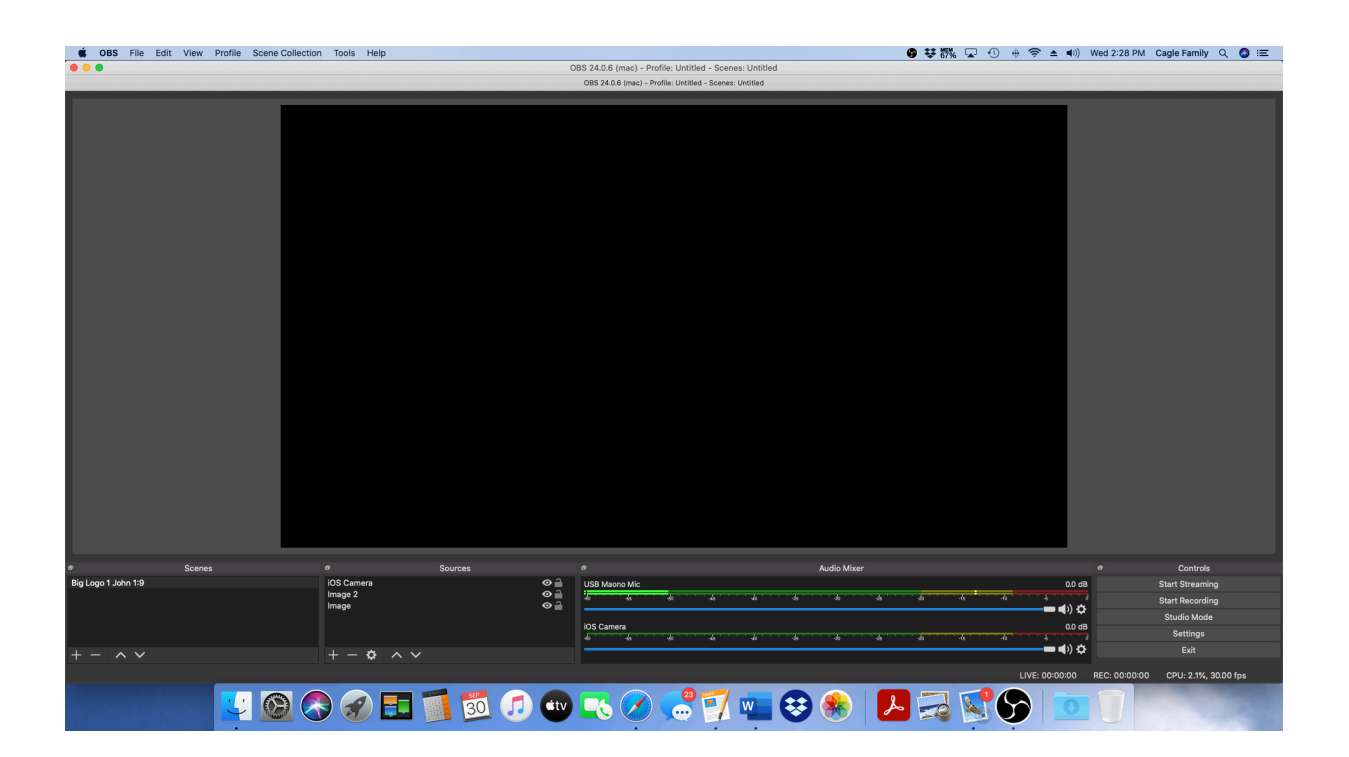

## • Resizing Images & Image Placement

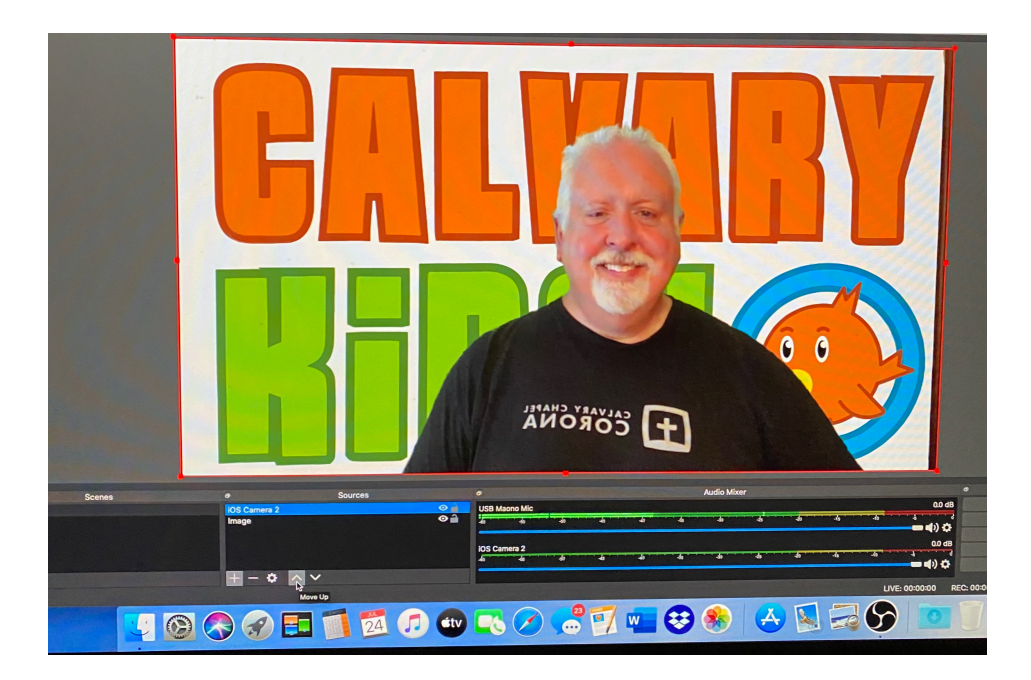

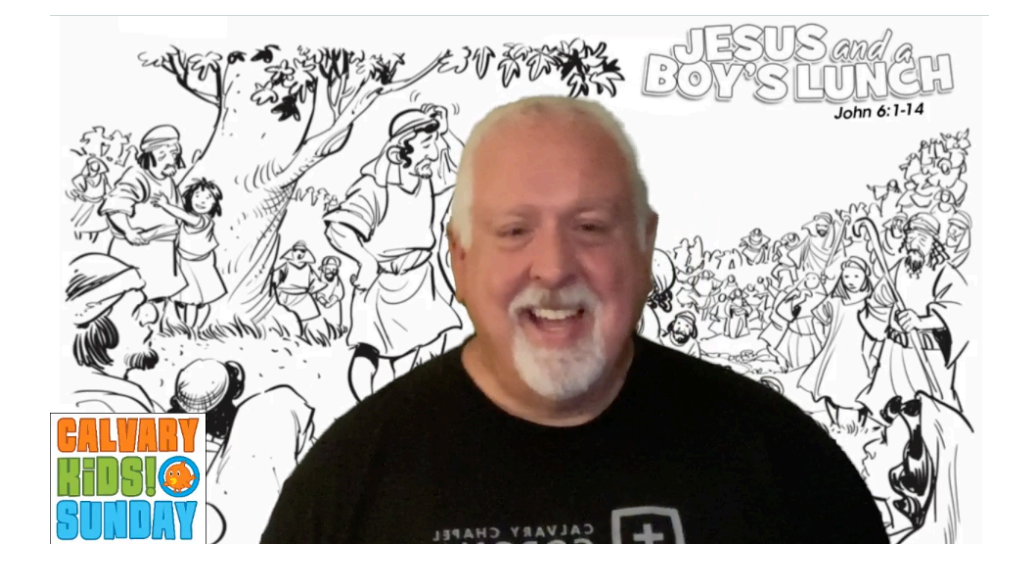

#### **Publishing the Video**

• Go to Recordings

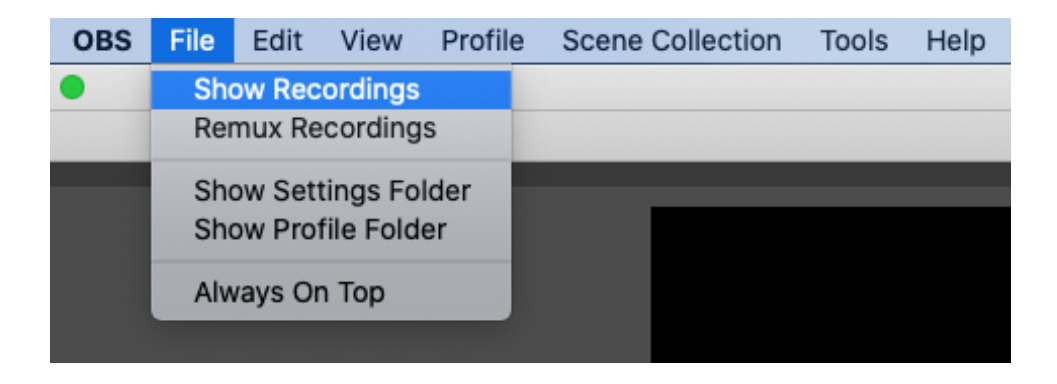

• Choose recording and "Drag" to desktop

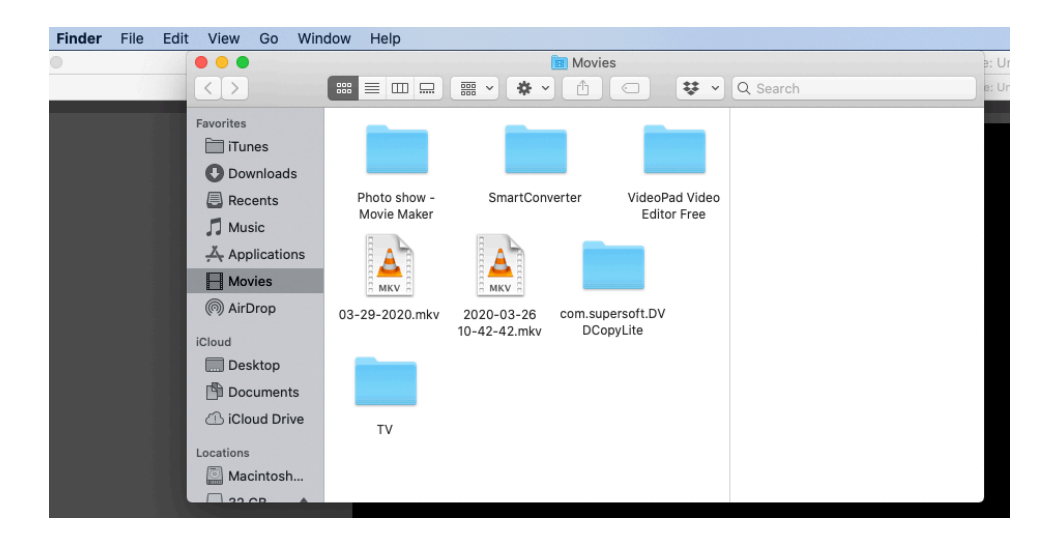

- Rename recording
- Sign into Vimeo account.
- Choose New Video and Upload
- Changing the thumbnail.

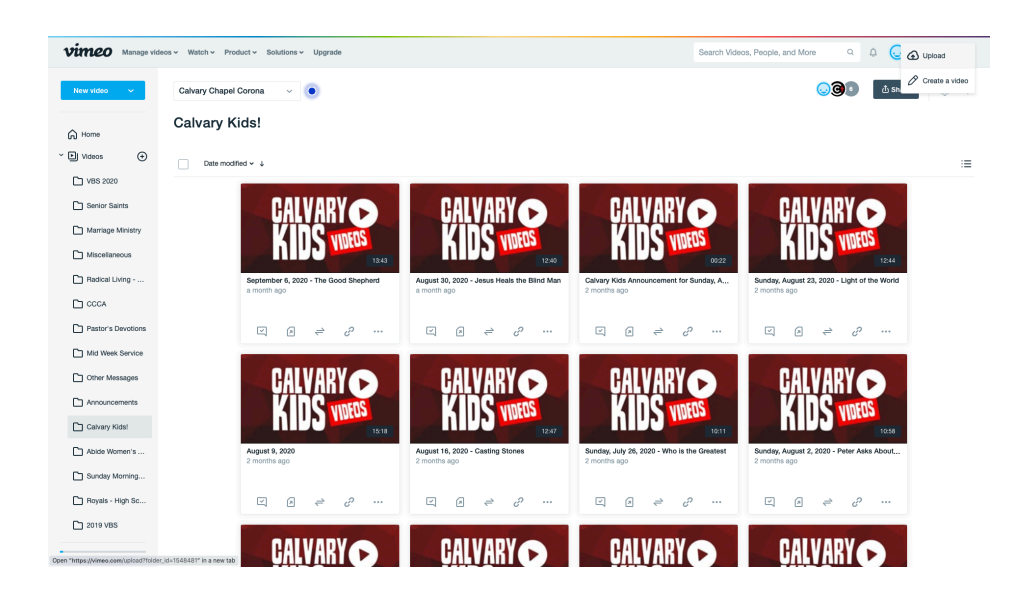

• Choose file to upload (Desktop)

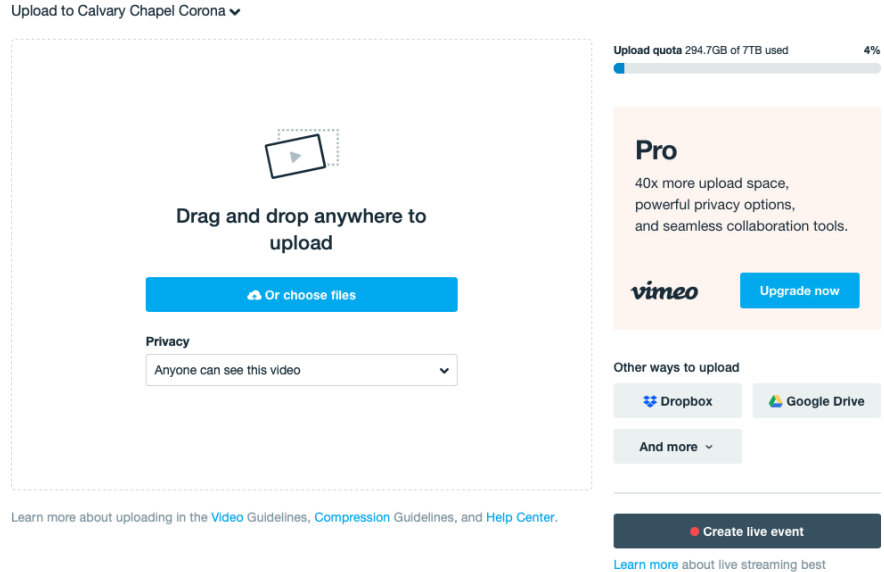

practices, or explore the FAQs.

### **Tips**

- If using an external USB mic, mute mic on computer.
- If using a phone to record video, use as "Forward facing."
- Make sure ONLY the green screen is in the frame.
- Don't wear anything with the color green or teal.
- Turn off ceiling fans or anything that would add noice to your recording.
- Always record a 5-10 second "Test" video and delete it.
- Don't chew gum.
- Keep good eye contact with the camera.

# **Experiment and be creative!**

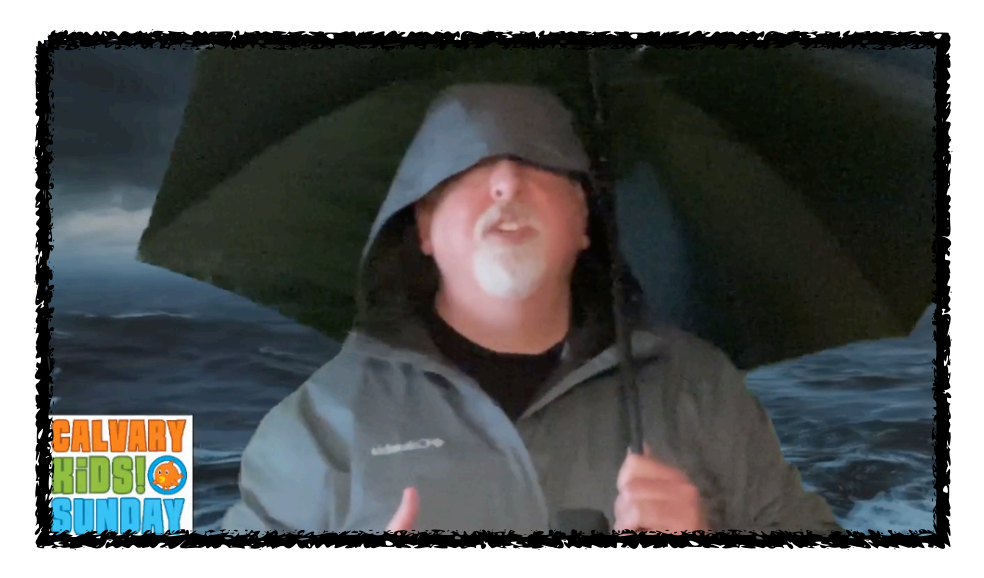

# **Amazon Purchases**

USB Microphone,Fifine PC Microphone for Mac and Windows Computers,Optimized for Recording,Streaming Twitch,Voice Overs,Podcasting for YouTube,Skype Chats-K670 [Visit the FIFINE TECHNOLOGY Store](https://www.amazon.com/stores/FIFINE+TECHNOLOGY/page/69F90098-4767-430C-8BDE-F1FD63144CAA?ref_=ast_bln)

\$54.99

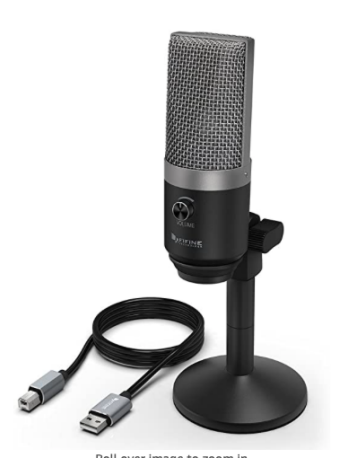

UBeesize 18"/48cm Ring Light, 3000K-6000K Dimmable LED Bi-Color Ring Light with Stand and Phone Holder, for Camera and Smartphone, Perfect Diva Light for Makeup, Photography, YouTube, Vlogging **[Visit the UBeesize Store](https://www.amazon.com/stores/UBeesize/page/0C958939-A1BC-45FD-B5EE-4CC23041E755?ref_=ast_bln)** 

\$59.99

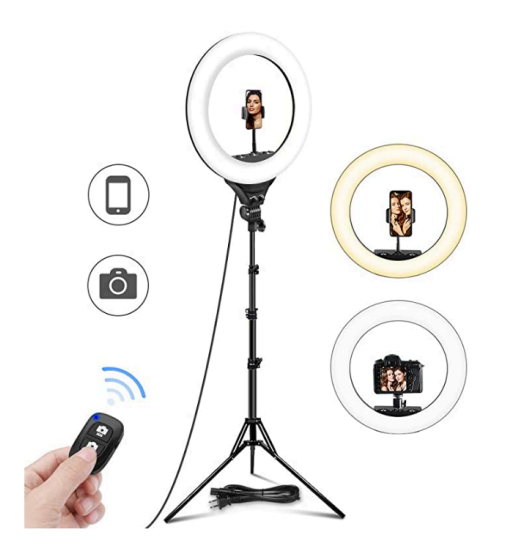